# HP OpenView Management Solutions **Enterprise Discovery<sup>™</sup>2.0.1**

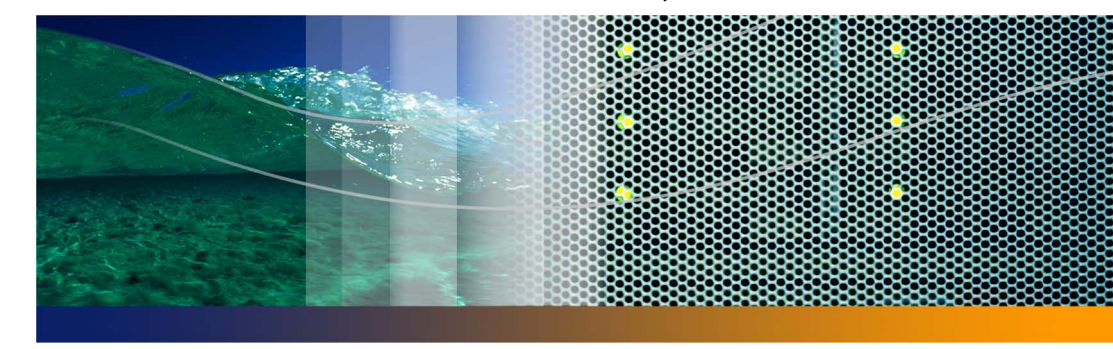

**Release Notes**

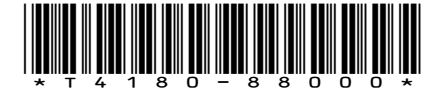

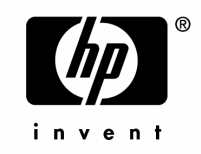

Copyright © 2005 Peregrine Systems, Inc.

PLEASE READ THE FOLLOWING MESSAGE CAREFULLY BEFORE INSTALLING AND USING THIS PRODUCT. THIS PRODUCT IS COPYRIGHTED PROPRIETARY MATERIAL OF PEREGRINE SYSTEMS, INC. ("PEREGRINE"). YOU ACKNOWLEDGE AND AGREE THAT YOUR USE OF THIS PRODUCT IS SUBJECT TO THE SOFTWARE LICENSE AGREEMENT BETWEEN YOU AND PEREGRINE. BY INSTALLING OR USING THIS PRODUCT, YOU INDICATE ACCEPTANCE OF AND AGREE TO BE BOUND BY THE TERMS AND CONDITIONS OF THE SOFTWARE LICENSE AGREEMENT BETWEEN YOU AND PEREGRINE. ANY INSTALLATION, USE, REPRODUCTION OR MODIFICATION OF THIS PRODUCT IN VIOLATION OF THE TERMS OF THE SOFTWARE LICENSE AGREEMENT BETWEEN YOU AND PEREGRINE IS EXPRESSLY PROHIBITED.

Information contained in this document is proprietary to Peregrine Systems, Incorporated, and may be used or disclosed only with written permission from Peregrine Systems, Inc. This book, or any part thereof, may not be reproduced without the prior written permission of Peregrine Systems, Inc. This document refers to numerous products by their trade names. In most, if not all, cases these designations are claimed as Trademarks or Registered Trademarks by their respective companies.

Peregrine Systems, Enterprise Discovery, AssetCenter and ServiceCenter are trademarks or registered trademarks of Peregrine Systems, Inc. or its affiliates.

This document and the related software described in this manual are supplied under license or nondisclosure agreement and may be used or copied only in accordance with the terms of the agreement.

The information in this document is subject to change without notice and does not represent a commitment on the part of Peregrine Systems, Inc. Contact Peregrine Systems, Inc., Customer Support to verify the date of the latest version of this document. The names of companies and individuals used in the sample database and in examples in the manuals are fictitious and are intended to illustrate the use of the software. Any resemblance to actual companies or individuals, whether past or present, is purely coincidental. If you need technical support for this product, or would like to request documentation for a product for which you are licensed, contact Peregrine Systems, Inc. Customer Support by email at support@peregrine.com. If you have comments or suggestions about this documentation, please contact Peregrine Systems, Inc. Technical Publications by email at doc\_comments@peregrine.com. This edition applies to version 2.0.1 of the licensed program.

For more copyright information, see the Copyright chapter of the Enterprise Discovery Reference Guide.

Peregrine Systems, Inc. 3611 Valley Centre Drive San Diego, CA 92130 858.481.5000 Fax 858.481.1751 www.peregrine.com

# **Contents**

### **PEREGRINE**

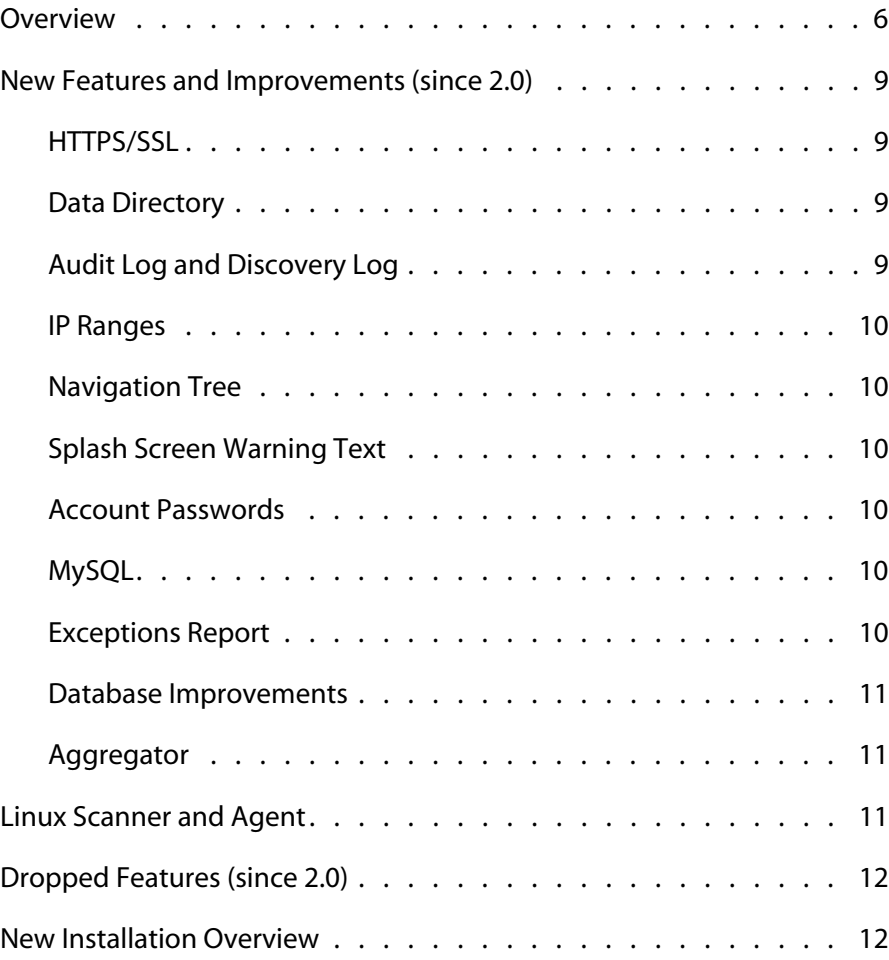

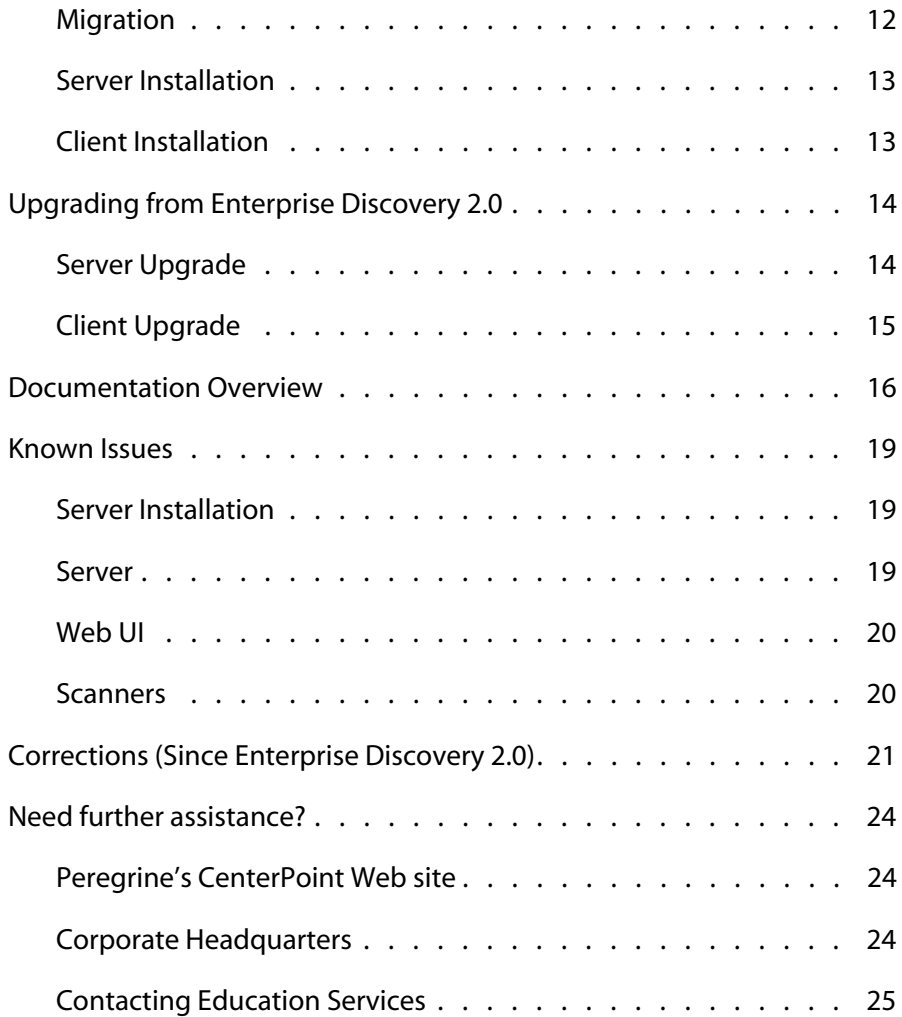

# Enterprise Discovery 2.0.1 Release Notes

#### This is a maintenance release of Peregrine's Enterprise DiscoveryTM.

These Release Notes have the following sections:

Overview on page 6

**PEREGRINE**

- New Features and Improvements (since 2.0) on page 9
- **Linux Scanner and Agent on page 11**
- Dropped Features (since 2.0) on page 12
- **New Installation Overview on page 12**
- **Upgrading from Enterprise Discovery 2.0 on page 14**
- Documentation Overview on page 16
- Known Issues on page 19
- Corrections (Since Enterprise Discovery 2.0) on page 21
- Need further assistance? on page 24

### **Overview**

Peregrine Enterprise Discovery is a suite of applications that enable IT to automatically discover, inventory and better utilize all hardware, software and network devices. You can see where assets are located, and you can also see detailed configuration information and metrics on utilization. The rich configuration data revealed by Enterprise Discovery is an essential building block for Peregrine's Active CMDB (Configuration Management Database), central to delivering business services in a leveraged IT management environment.

With out-of-box integration capabilities for AssetCenter and ServiceCenter, Enterprise Discovery 2.0.1 lends immediate value for day-to-day service support, service delivery and IT asset management operations.

Enterprise Discovery is an application that automates the discovery, classification and documentation of every network connected device including workstations, laptops, servers, routers, hubs, switches, printers, IP phones and firewalls. As the foundation configuration information for a CMDB, it provides the basis for all other configuration management services.

Enterprise Discovery 2.0.1 includes several new features, as recommended in customer feedback. These new features focus on improving the security of your Enterprise Discovery server.

#### **Device Discovery**

Designed for scalability performance and secure administrative controls, the discovery of devices is supported for up to 50,000 devices per server and up to 500,000 devices through up to 50 distributed servers. Agentless ping sweeps and SNMP queries allow a quick, accurate and low-impact network scan that discover each device and deliver core configuration information back to a central repository. Extensive administrative controls deliver options that let you balance network performance thresholds against data depth collection requirements.

Enterprise Discovery also provides scheduling and configuration options for using Peregrine's agents, for in-depth device inventory. You can specify the time, scope and inventory information that is sent.

This unique combination of agent and agentless discovery technologies minimizes bandwidth overhead while ensuring the most thorough capture of the network's current device status. Network security, performance and compliance initiatives are much easier and much less costly, giving you better management controls.

#### **Inventory**

Once a device is discovered, the inventory scanners can be employed to deliver the requisite depth of data collected. Inventory scanners are included for AIX, HP/UX, Solaris, Linux and Windows as well as for legacy platforms like OS/2 and DOS.

Recognizing software down to the version number and patch level, Enterprise Discovery finds all data necessary to accurately reconcile against an extensive software library. It dives deep beyond the Windows registry to make sure applications are correctly identified and can distinguish between applications that differ in just a single DLL at registry entry. With over 12,000 titles, the software library is updated regularly by Peregrine, and can be easily augmented to recognize custom or in-house applications not covered by standard libraries.

Accurate software recognition is also the basis for reconciling installed applications to licensable entitlements for both stand-alone and suite-based license grants. The task of software license compliance is made easier. With Peregrine Inventory, maintaining complete visibility into license compliance status as well assuring that unauthorized applications are immediately identified, delivers unprecedented value to IT operations.

Hardware configuration data capture can be configured in great detail and by default includes up to 1500 properties, covering every aspect of servers and workstations, including data about CPUs, disks, memory, serial number, manufacturer, firmware revision, Windows clusters, monitors, USB and SCSI devices, SMBIOS data and many other attributes. Invaluable to the service support and delivery processes, this information adds depth and ongoing accuracy to the CMDB.

Enterprise Discovery stores the detailed data in compressed XML format and transfers it through secure communications protocols using SOAP/SSL. All actions are controlled by the Enterprise Discovery server and network bandwidth utilization can be minimized by transferring just the delta since the last inventory process. Inventory scans can be scheduled and automatically executed, or launched manually on demand.

#### **Software Utilization**

Overspending on software is a common problem in enterprise IT organizations. Utilization delivers a sizable opportunity for better utilizing software licenses without increasing the risk of non-compliance.

Software Utilization provides information about who is actually using specific Windows applications. It tells you when an application was last used and the frequency of use, so you can take action on harvesting unused applications for re-deployment.

In combination with AssetCenter's Software Asset Management application, this can directly and immediately reduce new software license spending through better management of existing licenses. Automated workflows can routinely scan for unused applications and indicate opportunities for re-deployment of those licenses.

#### **Security**

To ensure authenticity of request, all server-to-agent communications are initiated by the Enterprise Discovery server which uses a 2048-bit RSA (public/private key) authentication mechanism. All server-to-agent communications are encrypted using 128-bit 3xDES encryption.

In addition, all server-to-server and client-to-server communication is secured with HTTPS.

### **New Features and Improvements (since 2.0)**

Enterprise Discovery 2.0.1 contains a few new features and improvements. The Release Notes describe some of the major improvements. For all the details, refer to the rest of the product documentation.

### **HTTPS/SSL**

To increase security on the Enterprise Discovery server, all web pages are now based on HTTPS/SSL. As a result, when installing the server software, you must enter a domain name for the server, that will be included in the SSL key. For more information, see the Security chapter in the Installation and Initial Setup Guide.

**Note:** All HTTPS communication between the server and workstation take place over port 443.

### **Data Directory**

In 2.0, the default location for the data directory could not be changed. Now, the user has control over where to install the Enterprise Discovery data directory.

**Note:** If you are upgrading to version 2.0.1, and you want to change the location of the data directory, you must move your old data directory manually after uninstalling 2.0, and before installing 2.0.1.

### **Audit Log and Discovery Log**

Some users need a method of checking the Enterprise Discovery logs to see the actions initiated by different accounts.

By default, Enterprise Discovery does not log all of these events. If you would like to log them, you must enable the **Log User Actions** option at **Administration > System preferences > Server configuration**.

The events will be recorded in the Discovery Log and Audit Log, both of which are located (by default) in this directory of your server:

```
C:\Documents and Settings\All Users\Application 
Data\Peregrine\Enterprise Discovery\Logs
```
To learn more about these logs, see the Reference Guide.

### **IP Ranges**

In 2.0, users could configure up to 1500 IP ranges. Now, can now configure up to 2000 IP ranges. This allows networks with very fragmented IP ranges to be more easily configured for discovery.

### **Navigation Tree**

All server tools (Health Panel, Alarms Viewer, Find, and Events Browser) are now listed in the navigation tree of the web user interface.

### **Splash Screen Warning Text**

The splash screen can now have warning statements created by the administrator. Click **Administration > System preferences > Server configuration** to configure the warning text.

### **Account Passwords**

There are new password options in **Administration > System preferences > Server passwords**:

- Minimum number of lower letters
- **Minimum number of upper letters**
- Minimum number of digits
- Minimum number of symbols
- **Minimum number of digits or symbols**

Also, there are new rules for passwords. A user password cannot be the same as the user name, a portion of the user name, or the inverse of the user name.

### **MySQL**

Enterprise Discovery has been upgraded to incorporate MySQL 4.1.14.

### **Exceptions Report**

The Exceptions report is available at Status > Device status. This is in addition to the list available from the Health Panel.

#### **Database Improvements**

The Aggregate Database now confirms information on which MAC addresses are used for merging (the MAC.MACUseForFormatting entry). This entry will be set to "true" for all MAC addresses until the next model update.

A Installed Directory column (SWSubComponent\_InstalledDirectory) has been added to the database for recognized applications.

The following columns were previously documented for the Aggregate.SerialNumber table in the Aggregate Schema, but not implemented.

- SerialNumber\_Capacity
- SerialNumber\_Unit
- SerialNumber\_MountPoint

#### **Aggregator**

An Enterprise Discovery Aggregator can now aggregate up to 50 servers, and a total of 500,000 devices.

**Important:** Due to the introduction of HTTPS, all aggregated servers must be upgraded to version 2.0.1.

### **Linux Scanner and Agent**

Enterprise Discovery 2.0.1 does not include a Linux Scanner or Agent. These will be reintroduced in a future release.

Customers upgrading from Enterprise Discovery 2.0.0 can continue to use the Linux scanners and Linux agents they already have deployed.

# **Dropped Features (since 2.0)**

The "inline help" option has been removed from **Administration > Account administration > Account properties**. All help files have been improved, so this feature was no longer needed.

## **New Installation Overview**

Read this section if you are installing Enterprise Discovery for the first time. If you are upgrading your software from Enterprise Discovery 2.0, see Upgrading from Enterprise Discovery 2.0 on page 14.

You can approach your installation in different ways. You may be migrating your software from Desktop Inventory, upgrading from Enterprise Discovery 1.0, or doing a new installation. This section provides a brief summary of how to install the software. For all the details on installing Enterprise Discovery, see the Installation and Initial Setup Guide.

#### **Migration**

Migrating to Enterprise Discovery is straightforward.

If you are migrating from Desktop Inventory, you must first uninstall Desktop Inventory, then install Enterprise Discovery.

If you are migrating from Network Discovery, you must first upgrade to Network Discovery 5.2.4. Then, on a separate server, install Enterprise Discovery 2.0. Lastly, you need to migrate your data from Network Discovery to Enterprise Discovery.

For all the details on migrating to Enterprise Discovery, see the Installation and Initial Setup Guide.

### **Server Installation**

You must install the server components once (on a dedicated server).

If you want to have several Enterprise Discovery servers working together in your network, you will need to use the Aggregation feature. This feature allows you to connect up to 50 Enterprise Discovery servers, and up to 500,000 devices.

The server install contains everything available in Enterprise Discovery 2.0.1.

#### **To install the server:**

- **1** Install the license.
- **2** Run the installer.
- **3** Set up IP ranges.
- **4** Set up Property Groups (network, community, agent, scanner).
- **5** Activate Changes.
- **6** Set up User Accounts.

### **Client Installation**

The client needs to be installed on Administrator workstations. The client install is a subset of the server install, containing only:

- **Analysis Workbench**
- Viewer
- SAI Editor
- Scanner Generator
- **Help and PDFs**

#### **To install the client:**

- **1** Install the license (the same license file used on the server)
- **2** Run the installer.

# **Upgrading from Enterprise Discovery 2.0**

The following is a summary of the upgrade process. See the Installation and Initial Setup Guide for full details on how to install the software.

**Note:** After upgrading, due to some database changes, the first time starting up Enterprise Discovery 2.0.1 will seem slower than normal. The amount of time depends on the amount of data in the database. For example, if you have 50,000 scanned devices in your database, be prepared to wait 2 hours to start using Enterprise Discovery.

If it takes longer than 2 hours, the system will not automatically proceed after the database changes are completed. Check discovery.log for "migrate\_data" being finished, and then restart your system. Contact support if you need more help.

### **Server Upgrade**

On your Enterprise Discovery server, you must follow this procedure to successfully install the new software.

- **1** We recommend backing up your 2.0 Data directory to a safe location. The normal backup directory should not be affected by uninstalling Enterprise Discovery 2.0, but you should make an extra copy as a safety measure.
- **2** As stated in the Installation and Initial Setup Guide, make sure you backup your security certificates and keys.
- **3** We also recommend backing up your User SAI(s), if you have customized your own.
- **4** Using the Windows **Add or Remove Programs** feature (**Start > Control Panel**) Uninstall Enterprise Discovery 2.0.

Enterprise Discovery 2.0 will be removed, but will leave the Data directory intact.

- **5** If you would like to change the location of the data directory, move it manually on your system. (Enterprise Discovery 2.0.1 has a new feature that allows you to change the default location of the Data directory.)
- **Note:** When you go through the 2.0.1 installation wizard, you will have to configure 2.0.1 to recognize the new location.
- **6** Install the Enterprise Discovery 2.0.1 server as described in the Installation and Initial Setup Guide.
- **7** If you customized your User SAI, move it into the 2.0.1 common folder. Run the SAI through the SAI Update Wizard, and Enterprise Discovery 2.0.1 will start using it.

### **Client Upgrade**

On your client workstations, you must also upgrade to 2.0.1.

- **1** Using the Windows **Add or Remove Programs** feature (**Start > Control Panel**) Uninstall Enterprise Discovery 2.0.
- **2** Install the Enterprise Discovery 2.0.1 client as described in the Installation and Initial Setup Guide.

# **Documentation Overview**

The following user guides are available with Enterprise Discovery. Read the Planning Guide first, so you understand how to prepare your network for Enterprise Discovery.

All the Guides have been reissued for Enterprise Discovery 2.0.1. However, only the Planning Guide, Installation and Initial Setup Guide, and Reference Guide had any technical changes.

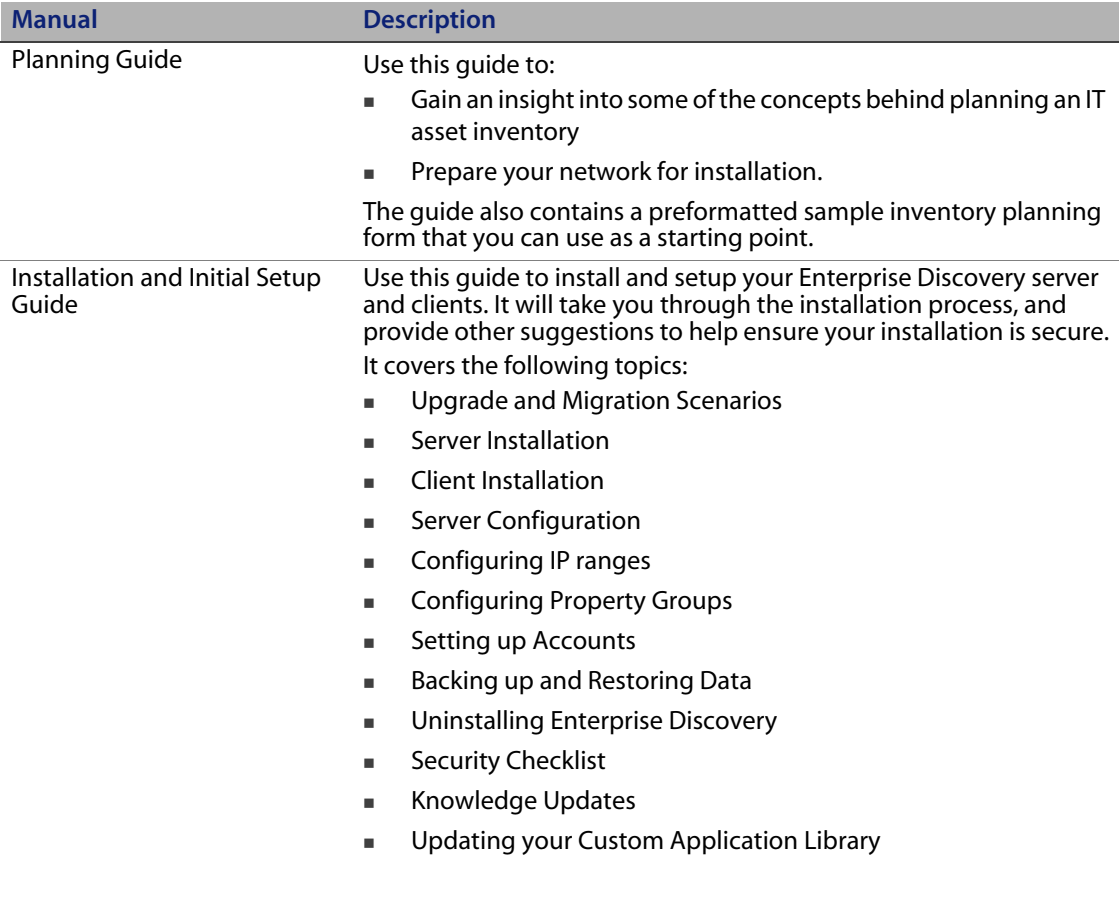

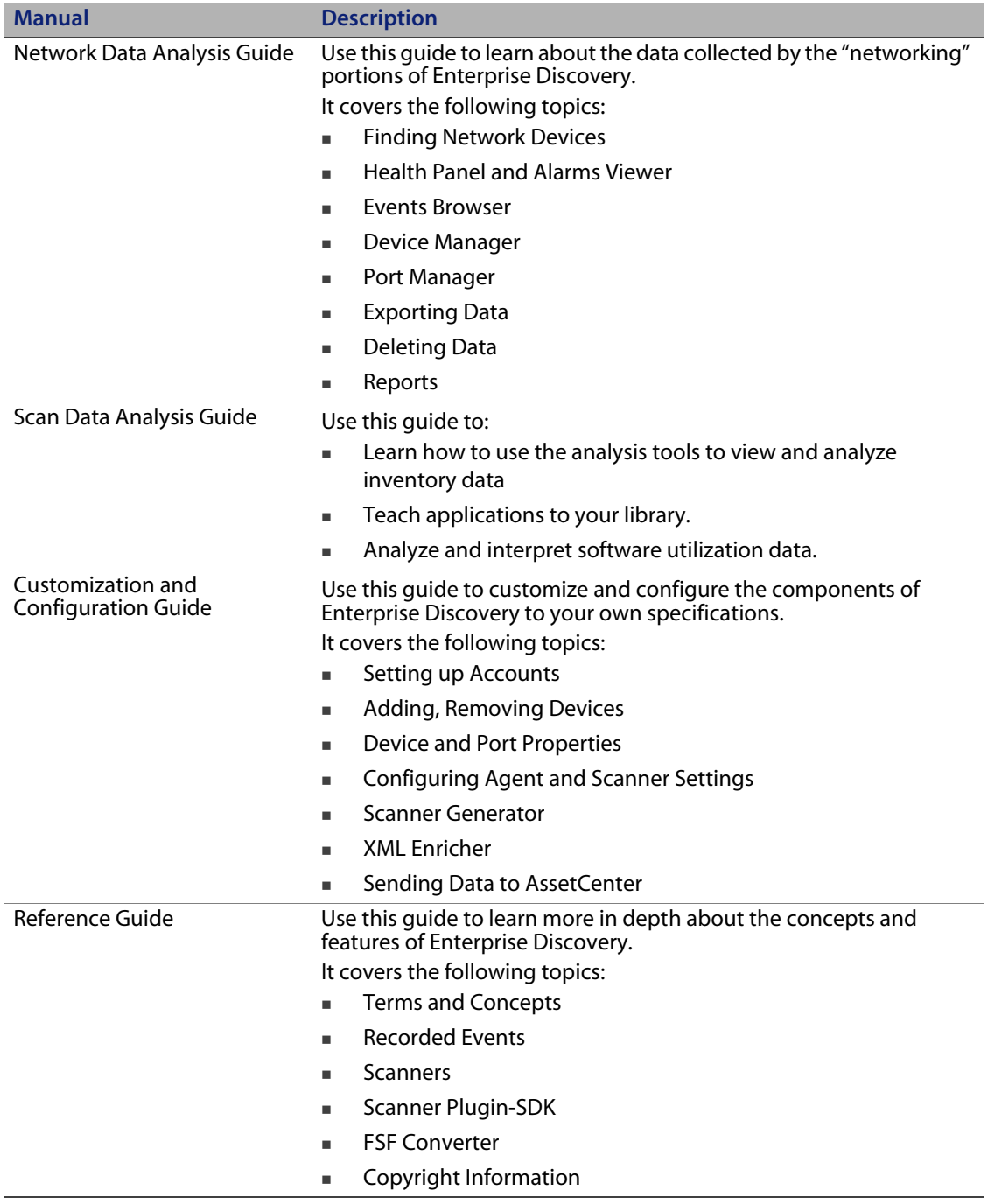

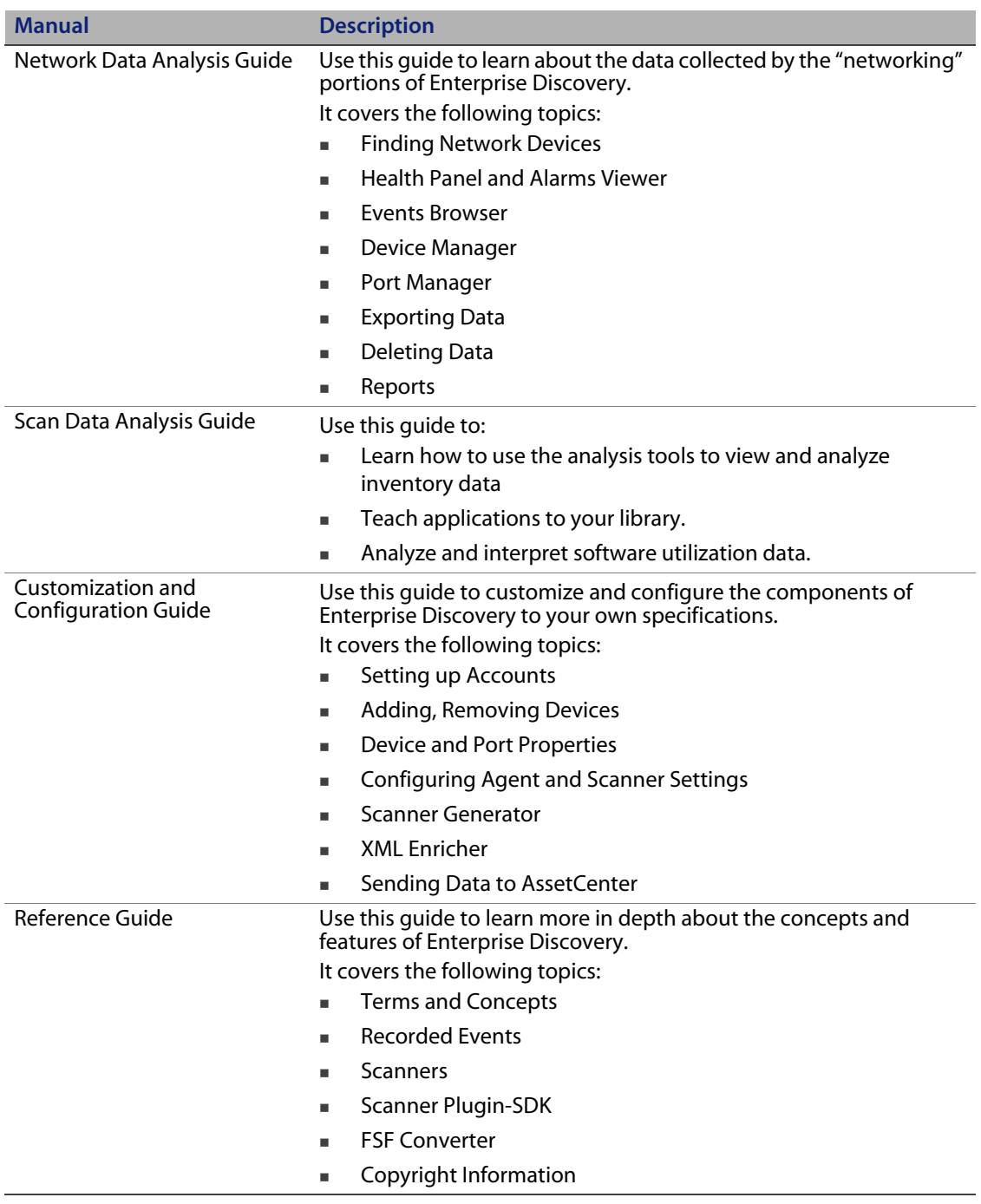

If you have a client installation, you can see all the PDFs and CHMs through the Windows Start menu. Click **Start > All Programs > Peregrine > Enterprise Discovery > Documentation/Help**.

If you are accessing the server, you can see the PDF files in the web UI at the following location: **Help > Documentation**.

### **Known Issues**

### **Server Installation**

If there is an older version of ActivePerl on the server before you install Enterprise Discovery, your Enterprise Discovery server will not work properly. For example, you will not be able to view the Health Panel or Find (SCR #14831).

#### **Server**

Installing another version of ActivePerl after installation of Enterprise Discovery may break Enterprise Discovery (SCR #14279).

If your server has another service using port 80, the Peregrine Apache service may not run properly (SCR #14808).

If there is a MySQL query that takes too long, Enterprise Discovery will not function properly and you may need to restart System Monitor to recover (SCR #13964).

In some cases, there is an error reported when uploading a scanner configuration file, but only when Scanner Generator is executed on the Enterprise Discovery server. Save the scanner configuration to a different name instead (SCR #14369).

When uninstalling Enterprise Discovery on a small server, the uninstaller may not be able to stop the database. It may take several tries to uninstall the software (SCR #14370).

### **Web UI**

The "Resource/ Environment manage" property in Network Configuration doesn't have any effect since no statistics are collected in Enterprise Discovery 2.0 (SCR #14388).

Sometimes web pages under Reports do not completely render or print source code in Mozilla Firefox. Use the refresh button (SCR #13952 and #14063).

Some web pages do not render correctly if the configuration of the Enterprise Discovery server has the decimal separator as any other character than "." (SCR #14307).

When IP ranges that have a Scanner Property Group with the Scanner Frequency set to a non-zero value are combined with "All off" Agent Property Group, the Scanner Frequency value is changed to zero when the changes are activated. There will be no warnings to tell you that this value has been changed (SCR #13985).

### **Scanners**

In Manual Deployment mode, the UNIX scanner will not save offsite scan files to a Microsoft FTP server when the user name is specified in the form domainname/username (SCR #12893).

# **Corrections (Since Enterprise Discovery 2.0)**

The following corrections have been included in Enterprise Discovery 2.0.1.

For further updates see the Customer Support web site at http://support.peregrine.com.

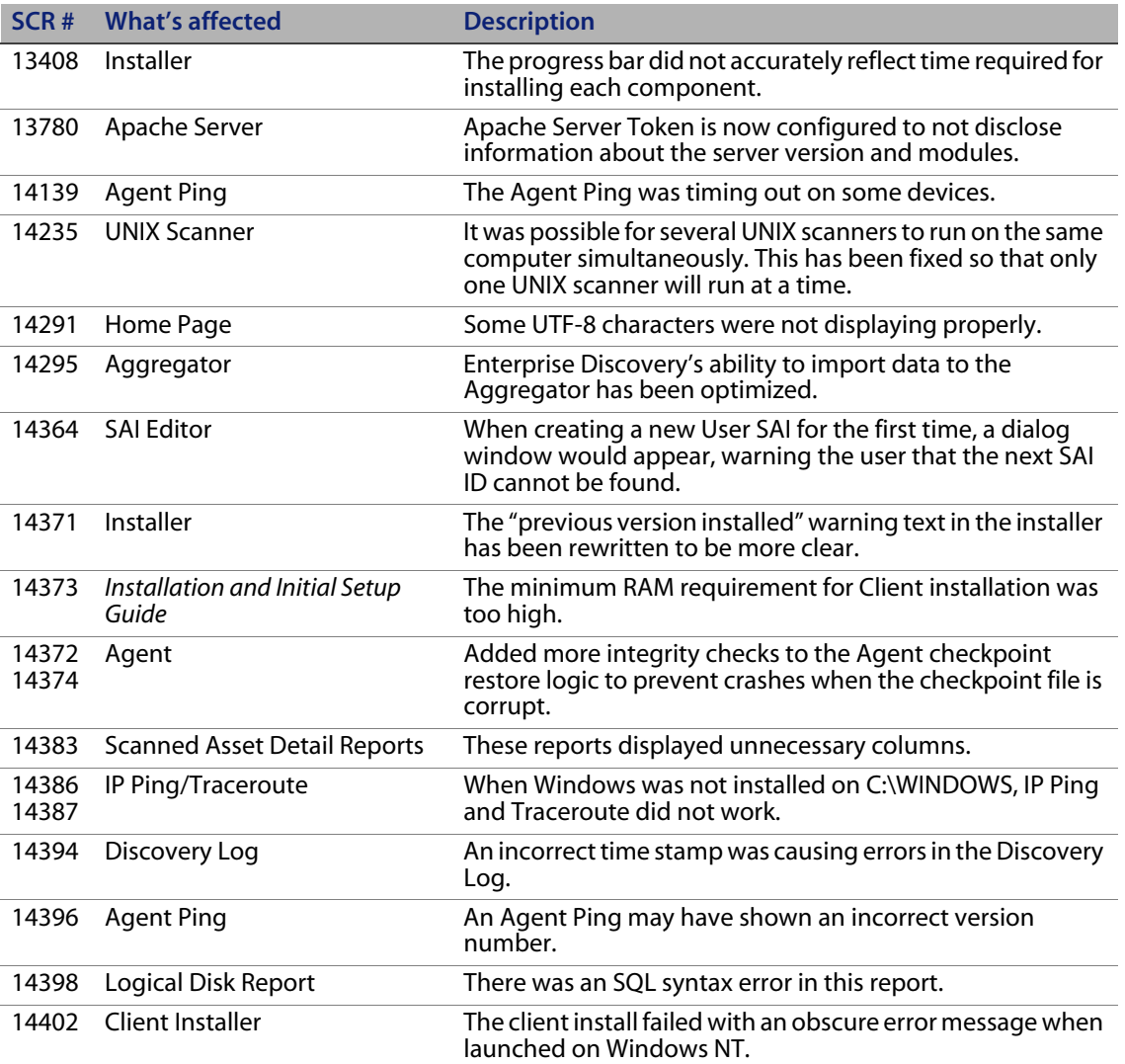

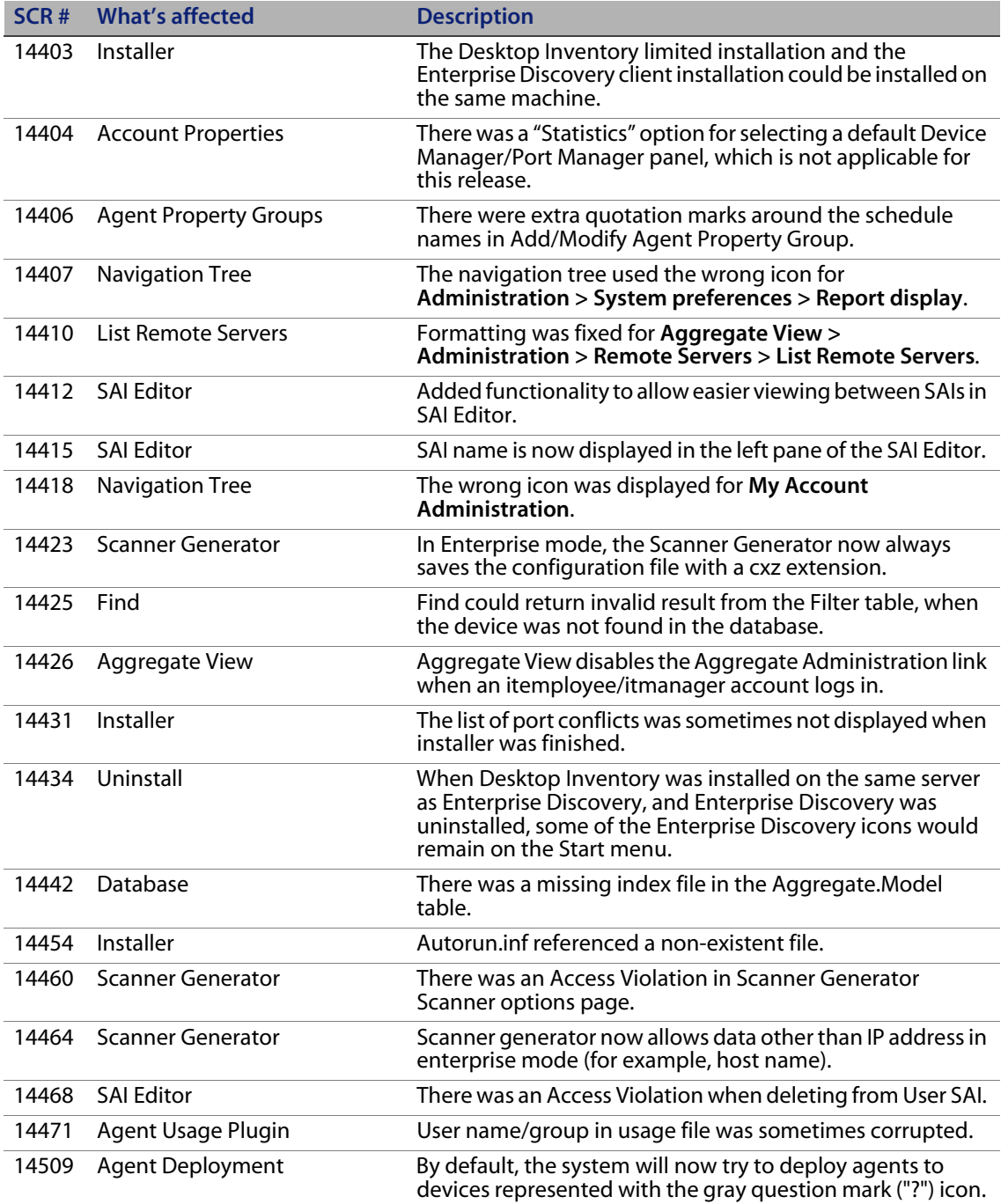

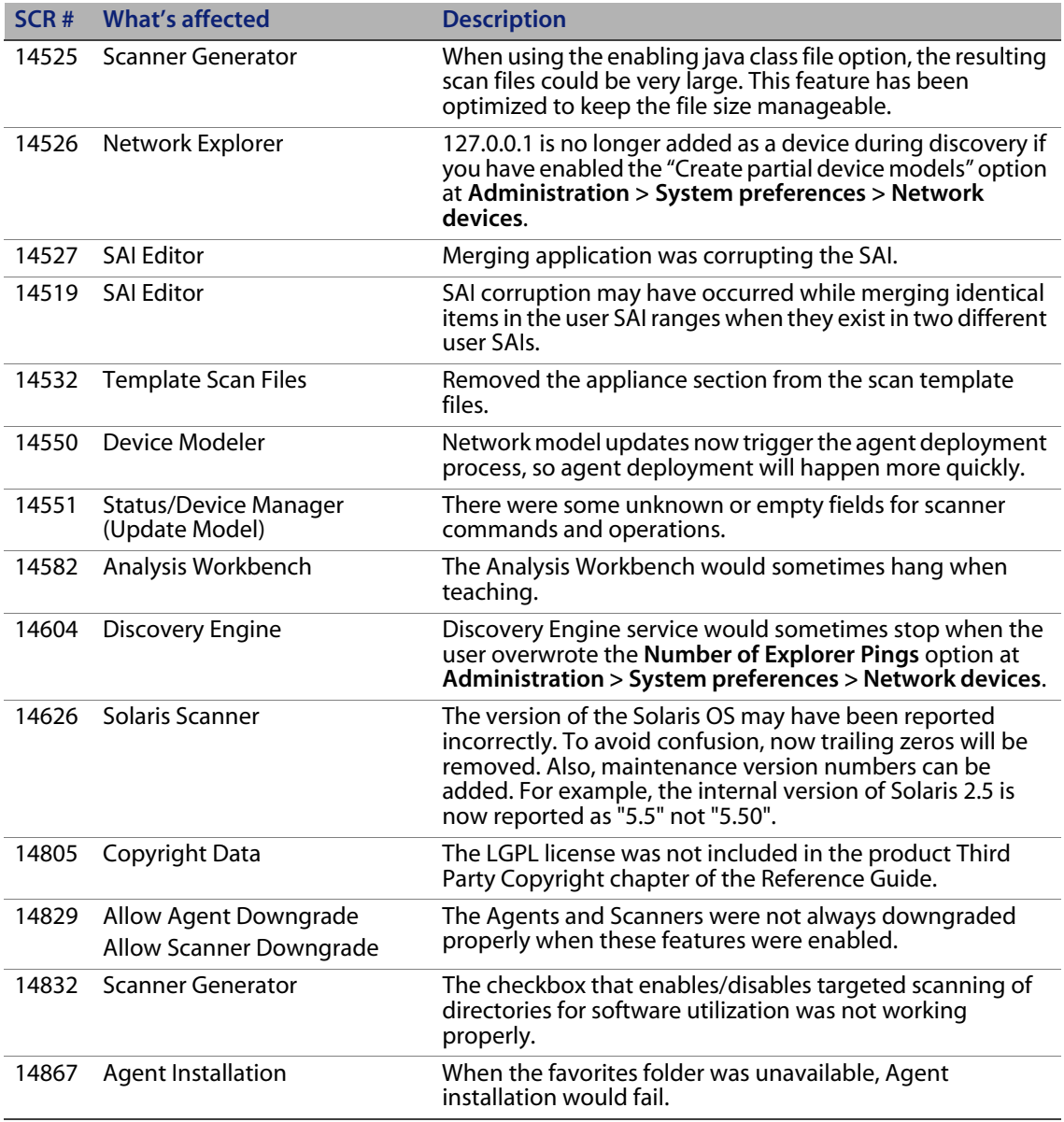

## **Need further assistance?**

For further information and assistance with this release or Enterprise Discovery in general, contact Peregrine's Customer Support.

### **Peregrine's CenterPoint Web site**

Contact information for local support offices is available through the main contacts shown below or through Peregrine's CenterPoint Web site: http://support.peregrine.com

After logging in with your login and password:

Select **General Information**, on the left.

Under **Customer Support References**, select **Support Contacts Worldwide**.

### **Corporate Headquarters**

Contact Customer Support at Peregrine headquarters using one of the following:

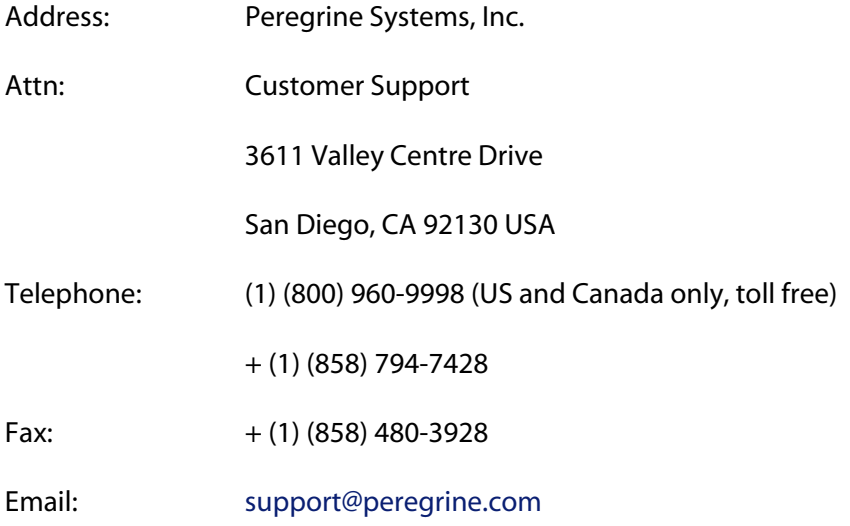

### **Contacting Education Services**

Training services are available for the full spectrum of Peregrine Products including Enterprise Discovery.

Current details of our training services are available through the following main contacts or at:

http://www.peregrine.com/education

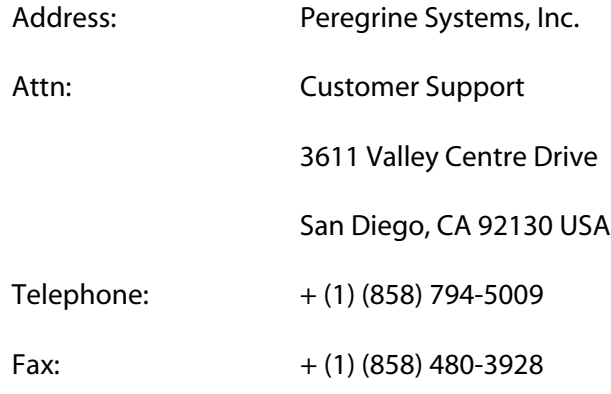